## **GUIDA ABILITAZIONE PER L'ACCESSO DEI PRESIDENTI DI COMMISSIONE ALLA PIATTAFORMA SIDI**

Si indica di seguito la procedura che i Presidenti delle commissioni esaminatrici, qualora non abilitati, devono seguire per accedere alla Piattaforma SIDI ed effettuare quindi le operazioni previste per i Presidenti medesimi, contenute nella *Nota istruzioni* alla quale la presente Guida è allegata.

## **Fase 1**

 L'utente Presidente di commissione deve registrarsi sul sito del Ministero dell'Istruzione. L'accesso per i nuovi utenti ai servizi del Ministero dell'Istruzione può essere fatto esclusivamente con credenziali digitali SPID (Sistema Pubblico di Identità Digitale), CIE (Carta di Identità Elettronica) o eIDAS (electronic IDentification, Authentication and trust Services).

Dalla pagina iniziale selezionare:

• **Accesso** (voce in alto a destra)

Nella pagina successiva selezionare la sezione **Area Riservata**.

## **Fase 2**

.

 Dopo l'iscrizione all'Area riservata del Miur è necessario chiedere l'abilitazione al SIDI. Questo il link con le istruzioni:

[http://www.istruzione.it/accesso-sidi/utente\\_esterno\\_altri-utenti.html](http://www.istruzione.it/accesso-sidi/utente_esterno_altri-utenti.html)

 Durante la fase di richiesta è necessario indicare come sede di servizio "Ente esterno" e successivamente "Ordini Professionali" (v. schema sotto indicato).

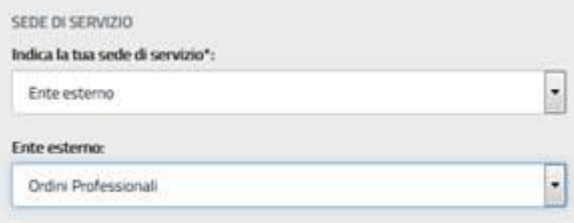

Eventuali chiarimenti possono essere richiesti esclusivamente al Dott. Marco Spera al seguente indirizzo mail: [marco.spera@leonardo.com](mailto:marco.spera@leonardo.com)

\*\*\*\*\*\*\*